## Graduate Student Award Authorization (GSAA) Form

## Helpful Handout for PI and Budget Officer

I. You will receive an email from Grad Funding if you are listed as the PI or Budget Officer of a fellowship award given to a student. The email will contain a link for you to log onto OnBase, which is the electronic database system used by the Graduate Division.

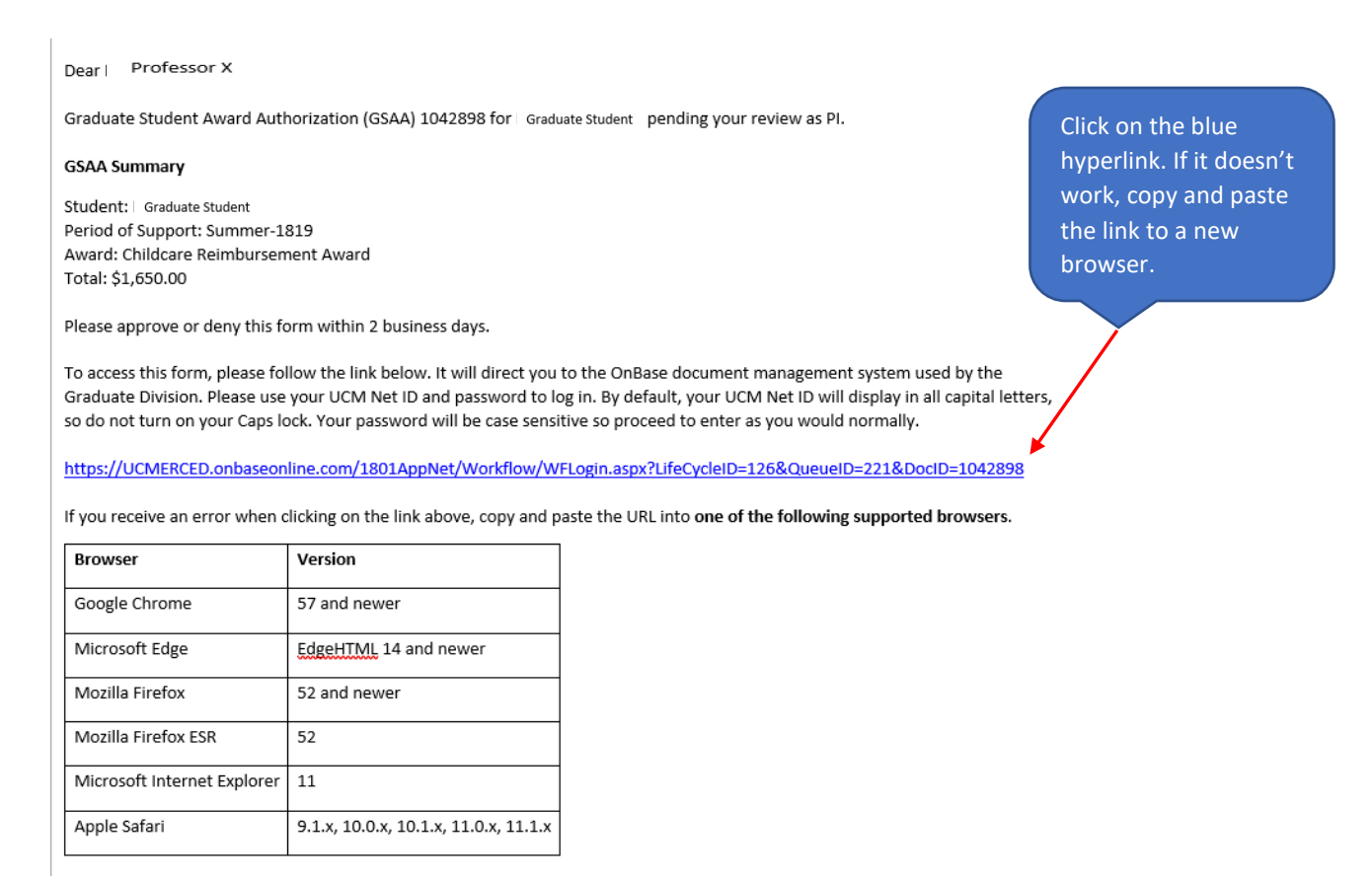

II. Log in using your UCM credential (Single Sign-On)

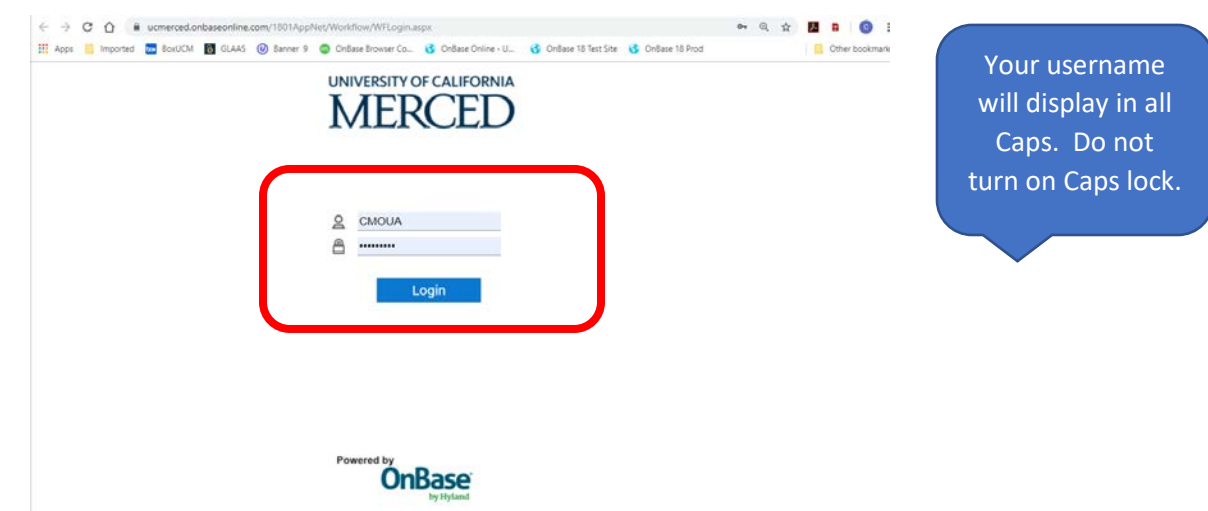

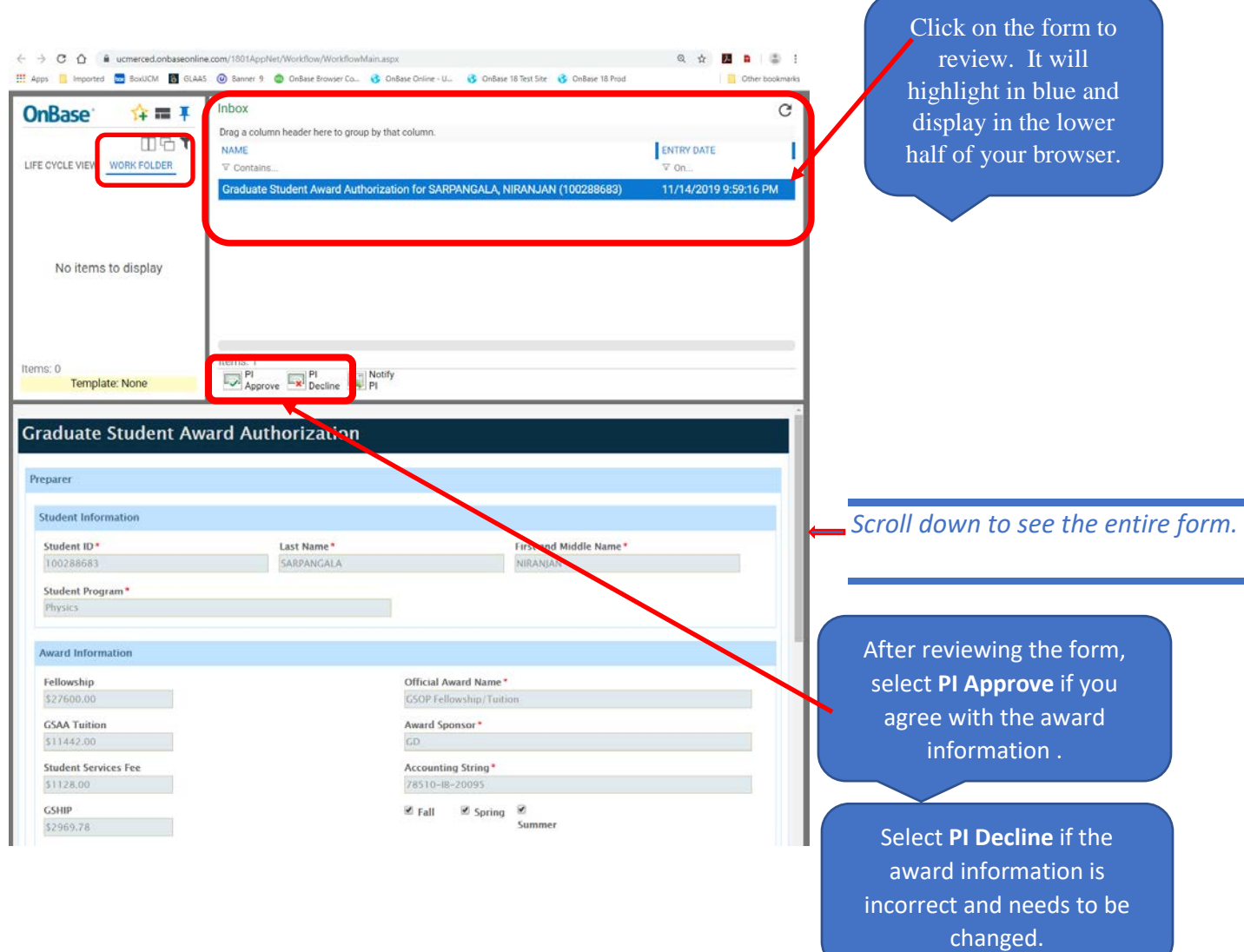

III. After you log in, it will take you to your **Work Folder** for that specific GSAA form.

**Note: If you have multiple forms to review, you can see them all in one place by going out of your Work Folder and clicking on the Life Cycle View folder.**

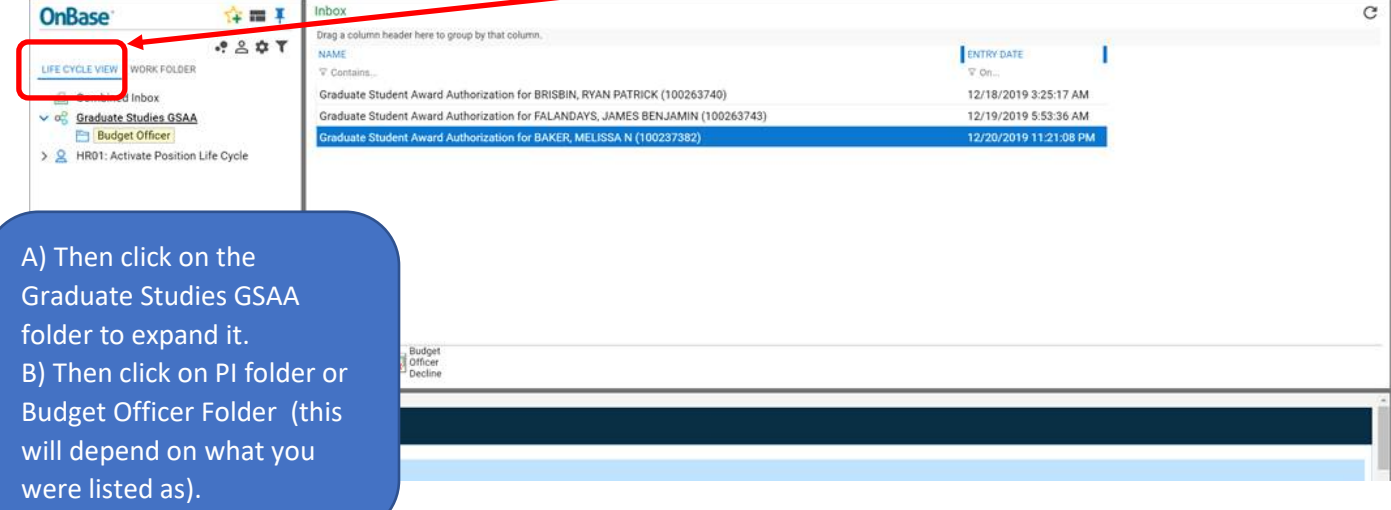

**All the forms that need your review and approval will display on the right side of your screen. This will allow you to access the forms that you have not taken any action on without having to go back to each email and log into each one. You can only review and approve one at a time.** 

IV. After you make your selection, the form will disappear from your inbox. There is no further action needed and an email confirmation will be sent to you.

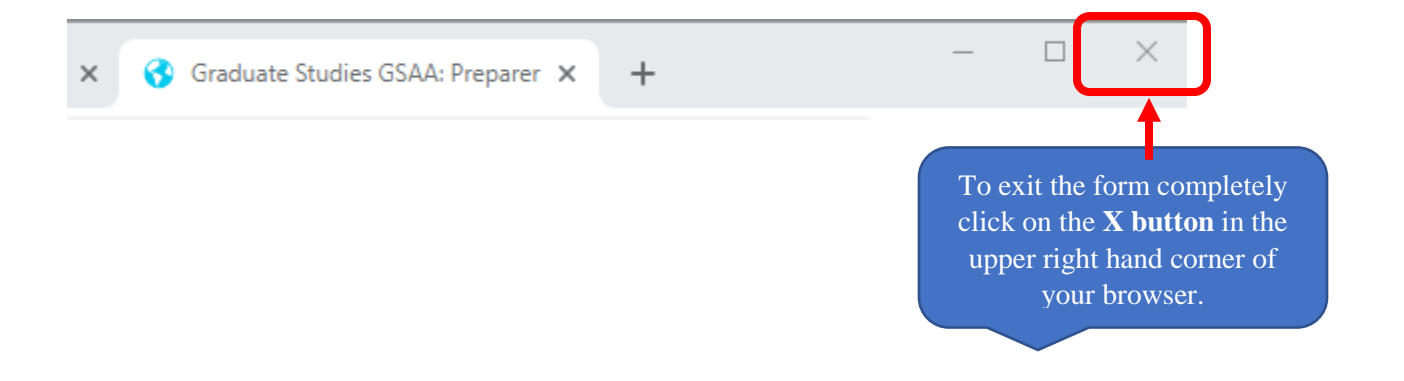